Normalmente i browser web sono capaci di navigare anche su siti ftp e utilizzano il proxy impostato per il protocollo HTTP per inoltrare le richieste. Fa eccezione Internet explorer nella configurazione predefinita.

## **Internet Explorer (Windows)**

Nel browser di default di Windows 2000 o XP è necessario deselezionare la voce **"Attiva la visualizzazione cartella per i siti FTP"** in modo che la [configurazione del proxy](https://docu.units.it/dokuwiki/connect:privata:web-proxy) riesca a gestire anche l'esplorazione di cartelle ftp.

- 1. Da Internet Explorer fare clic sul menu **"Strumenti"**.
- 2. Clic su **"Opzioni Internet"**.
- 3. Nella finestra di **"Opzioni Internet"** fare clic sulla scheda **"Avanzate"**.
- 4. Cercare la voce "Attiva la visualizzazione cartella per i siti FTP" e **deselezionarla** se è già attiva di default, altrimenti lasciare tutto come sta.

## **PROXY FTP - Servizio in dismissione**

 Vista la scarsità di utilizzo, il diffondersi di protocolli più moderni per il trasferimento file, l'insicurezza intrinseca di protocolli non criptati, il servizio di proxy ftp verrà dismesso a breve. Utilizzi particolari hanno soluzioni varie che possono essere adottate. Si prega di contattarci via email rete@units.it o telefono 0405583331 in caso di esigenze particolari.

I programmi specifici per l'accesso e la gestione di siti ftp (client ftp) non possono normalmente utilizzare lo stesso proxy HTTP del browser web per svolgere le loro funzioni. E' quindi necessario specificare, nelle impostazioni avanzate di tali programmi (che differiscono per posizione e nomenclatura da un programma all'altro), il proxy ftp da utilizzare:

## FTP (specifico per client ftp): proxyftp.units.it port 21

Esempio:

Una sessione ftp da linea di comando verso il server ftp [ftp.unina.it](ftp://ftp.unina.it) come utente anonymous e password guest@units.it risulta come segue:

```
$ ftp proxyftp.units.it
Connected to castore.univ.trieste.it.
220 castore FTP server (Version 1.9.2.4 - 2005/01/11 13:03:28) ready.
Name (proxyftp.units.it:albrizio): anonymous@ftp.unina.it
331 Guest login ok, send your complete e-mail address as password.
Password: guest@units.it
```

```
230-You are user #58 of 500 simultaneous users allowed.
230-
230 Logged in anonymously.
Remote system type is UNIX.
Using binary mode to transfer files.
ftp>
```
## **Configurazione di Filezilla**

Nel menu impostazioni, configurare Filezilla come in figura:

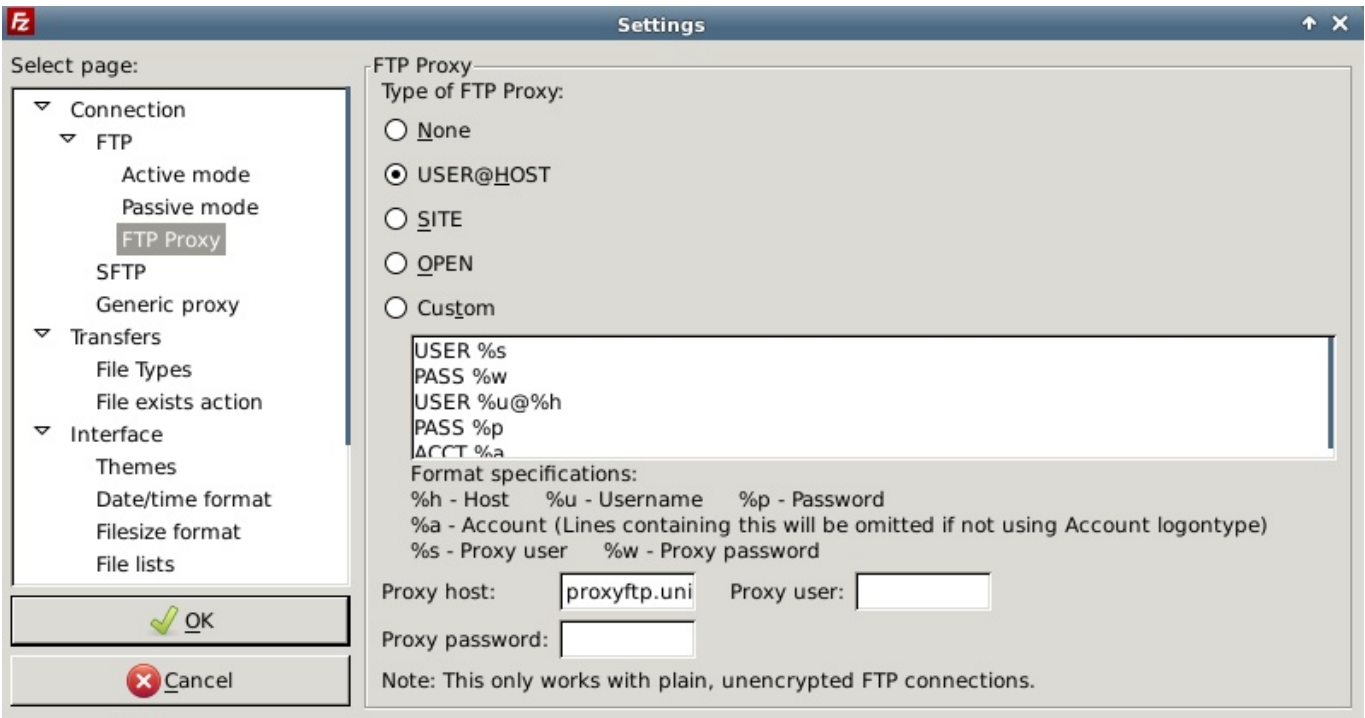

- Connessione → FTP → FTP Proxy
- Tipo: USER@HOST
- Proxy host: proxyftp.units.it

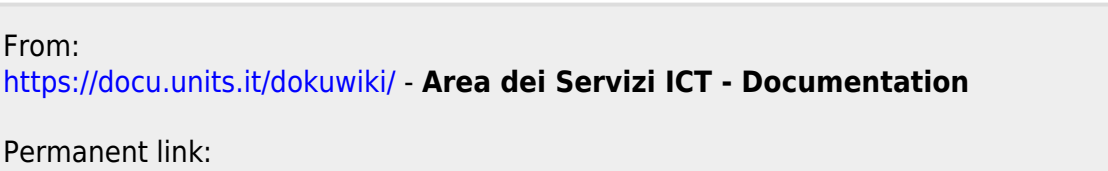

**<https://docu.units.it/dokuwiki/connect:privata:ftp-proxy>**

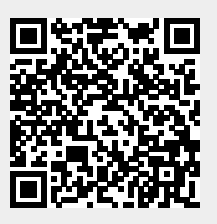

Last update: **2015/09/28 08:04 (9 anni fa)**